# **Moving mouse cursor from Map Canvas or Panels to some Toolbars results in broken tooltip boxes**

*2017-12-03 10:46 AM - Harel Dan*

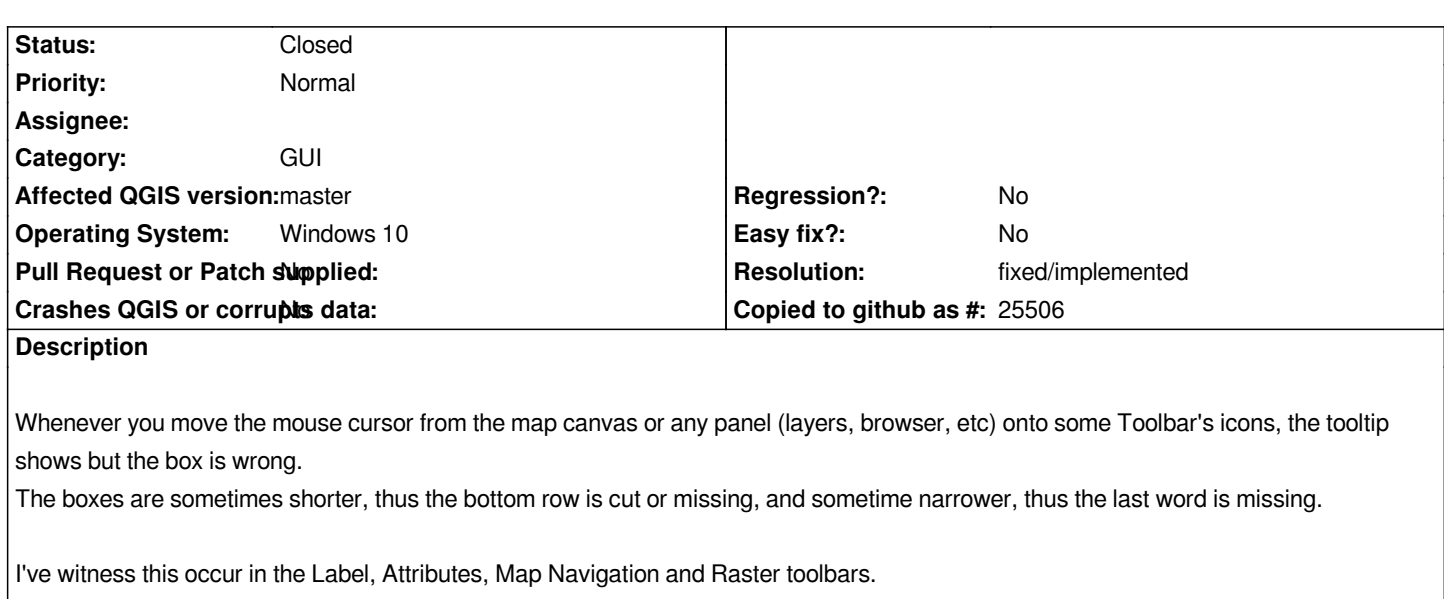

*moving the mouse cursor from any other from any other tool icon results in a correct tooltip box size.*

*Link to video example, screenshots attached.*

*https://youtu.be/smInaYxiLp8*

## **History**

#### **[#1 - 2017-12-03 11:21 AM - Gio](https://youtu.be/smInaYxiLp8)vanni Manghi**

*- Category changed from Unknown to GUI*

## **#2 - 2019-03-09 04:28 PM - Giovanni Manghi**

*- Status changed from Open to Feedback*

*Please check if this issue is still valid on QGIS 3.4.5 or 3.6.*

#### **#3 - 2019-03-09 04:34 PM - Harel Dan**

*Seems to be working fine in 3.6.0. I've recreated my examples above and the tooltips always show the full text in the box.*

### **#4 - 2019-03-09 04:36 PM - Giovanni Manghi**

*- Resolution set to fixed/implemented*

*- Status changed from Feedback to Closed*

## **Files**

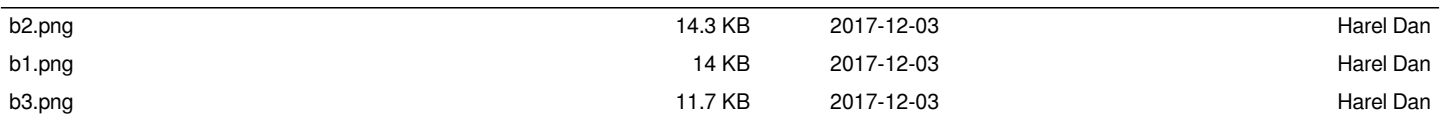